## Prise en main du nouveau site internet des Randonneurs d'Arbouans

Version du 27/05/22 pour tous les Membres de l'Association

### Comment consulter le nouveau site internet ?

Il suffit de se connecter à l'adresse : https://randonneurs-arbouans.sportsregions.fr

### Comment naviguer sur le site ?

En dessous de la bande-titre, cliquer dans les différents menus proposés. Dans les pages sélectionnables, on trouve généralement un titre, une description, des liens vers des documents imprimables ou des albums photos. Cliquer directement sur les objets pour y accéder.

Le menu **ACCUEIL** apparait par défaut au démarrage du site et il propose :

- Un champ défilant A LA UNE avec les infos les plus importantes du moment
- Un champ avec les dernières news
- Un champ avec les tous prochains évènements prévus
- Un calendrier avec les évènements du mois en cours
- Un champ défilant avec les 5 dernières photos publiées sur le site.

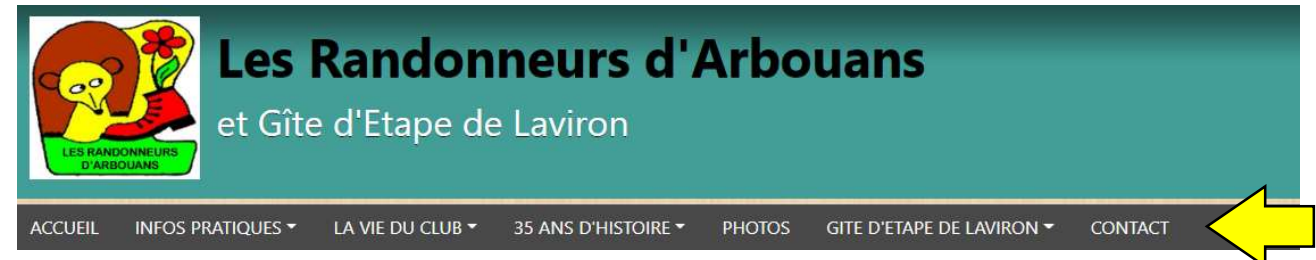

### Est-ce utile de créer un compte sur le site ?

Le site propose une fonctionnalité de commentaire pour réagir aux publications : news et photos. C'est intéressant pour dynamiser la participation de tous à la vie du club et du site internet. La création d'un compte est nécessaire pour participer à ces commentaires. Vous êtes tous encouragés à le faire sans plus attendre.

Certains Membres de l'Association ont déjà créé un compte pour contribuer à l'actualisation du site : ajouter des news, ajouter des albums photos, programmer des évènements. Le WebMaster (agencement du site) est Christophe Joigny, André Vieille Blanchard et Christian Brisse peuvent aussi créer des pages, news, albums photos pour ce site.

### Créer son compte

Se connecter à l'adresse : https://randonneurs-arbouans.sportsregions.fr

#### Cliquer sur Se connecter

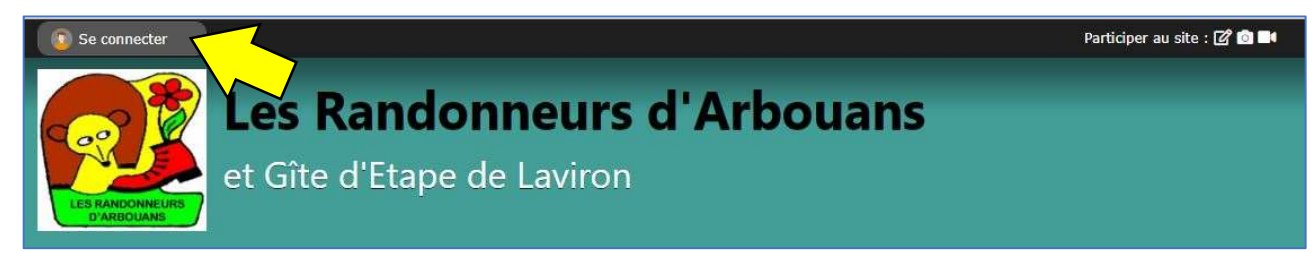

#### Cliquer sur Créer un compte

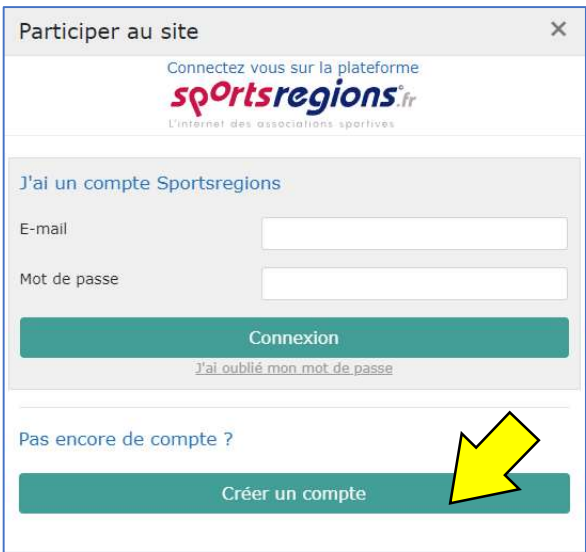

Renseigner les champs proposés, a minima nom, prénom, adresse e-mail et mot de passe 2 fois. Accepter les Conditions Générales d'utilisation puis cliquer sur Créer un compte.

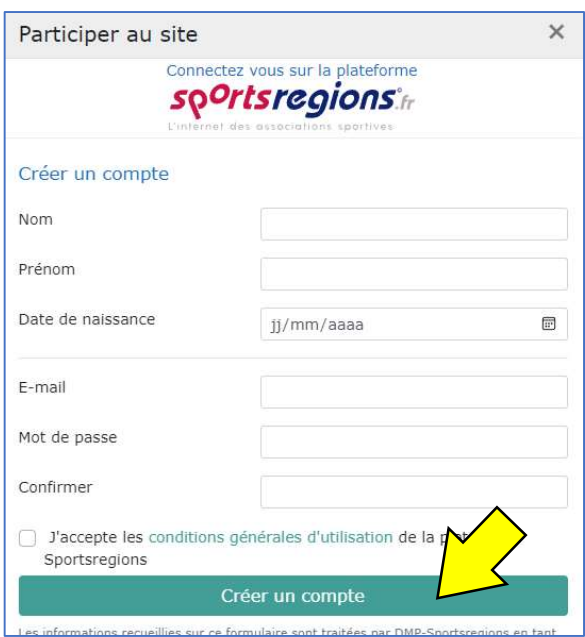

Après création du compte, un mail de confirmation est envoyé à l'adresse e-mail indiquée lors de la création du compte.

A ce stade vous avez ouvert votre compte et vous avez un profil sur sportsregions.fr, la plateforme hébergeant le site.

#### Remarques :

- Après création du compte, chacun peut compléter ses infos de profil, voire mettre une photo. Pour cela, survoler le bouton en haut à droite avec son prénom, et cliquer sur Mon profil Sportsregions

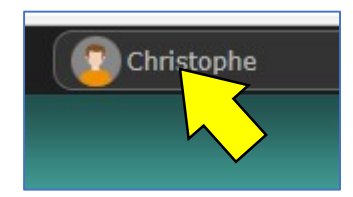

La boite de dialogue ci-dessous s'ouvre, pensez à bien enregistrer (bouton en haut à droite) après changement de vos informations :

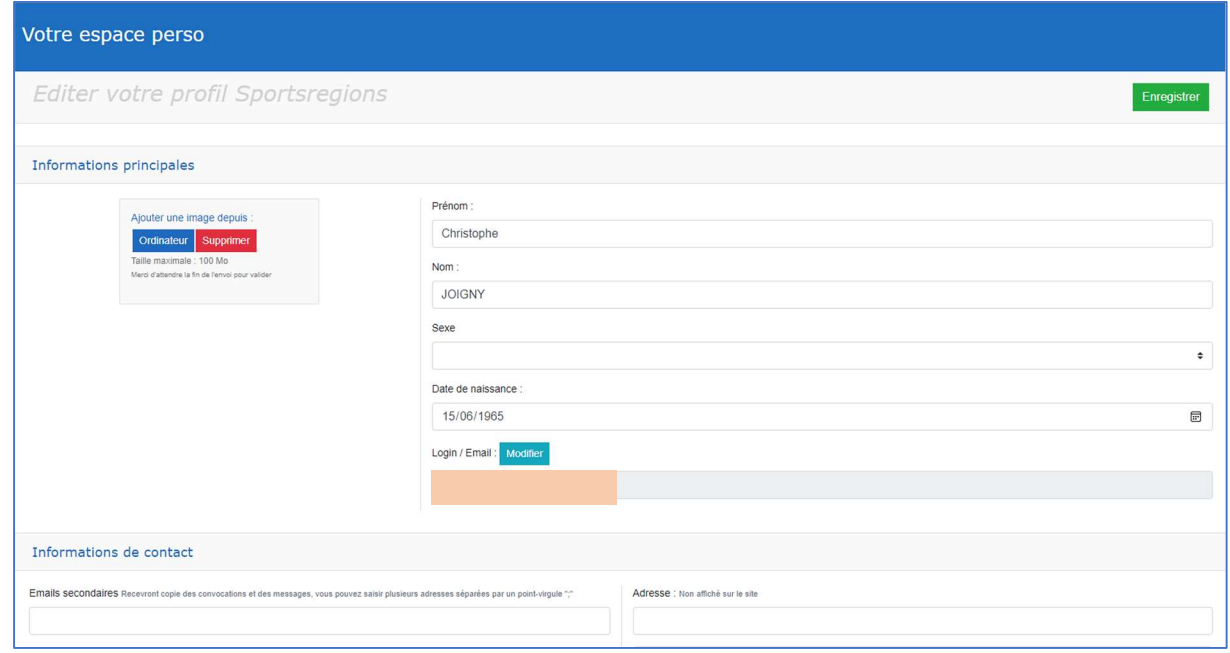

- Le WebMaster du site n'a aucun accès aux mots de passe. En cas de perte d'un mot de passe, c'est la plateforme qui dispose d'une fonctionnalité de création anonyme d'un nouveau mot de passe.
- Dans le bas de l'espace perso qui définit le profil, il y a un champ de mise à jour de l'adresse e-mail en cas de changement (les autres informations ne sont pas utiles), et une commande de suppression du compte en cas de souhait de quitter le service.
- L'adresse e-mail renseignée sur le profil, ou les autres informations de contact ne sont pas accessibles des visiteurs du site.
- Sur ce site, nous demandons les informations minimales conformément aux dispositions sur la protection des données personnelles. La plateforme est compatible de ces dispositions.

Une fois le compte créé, pensez à mettre cette adresse en Favoris de votre navigateur pour un accès plus facile :

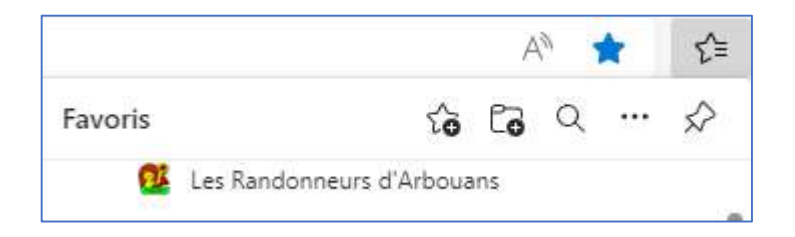

### Choisir vos réglages pour le site Les Randonneurs d'Arbouans

Un fois connecté(e), survoler le bouton en haut à droite avec son prénom, et cliquer sur « Mes réglages pour Les Randonneurs d'Arbouans ».

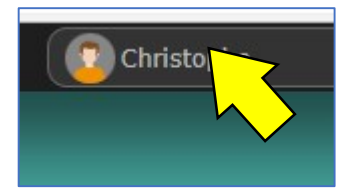

Grâce à cette page, vous configurez des autorisations et des demandes de notifications si ça vous intéresse.

Si vous préférez participer avec un pseudo, c'est dans le champ en bas de cette section qu'il faut le renseigner :

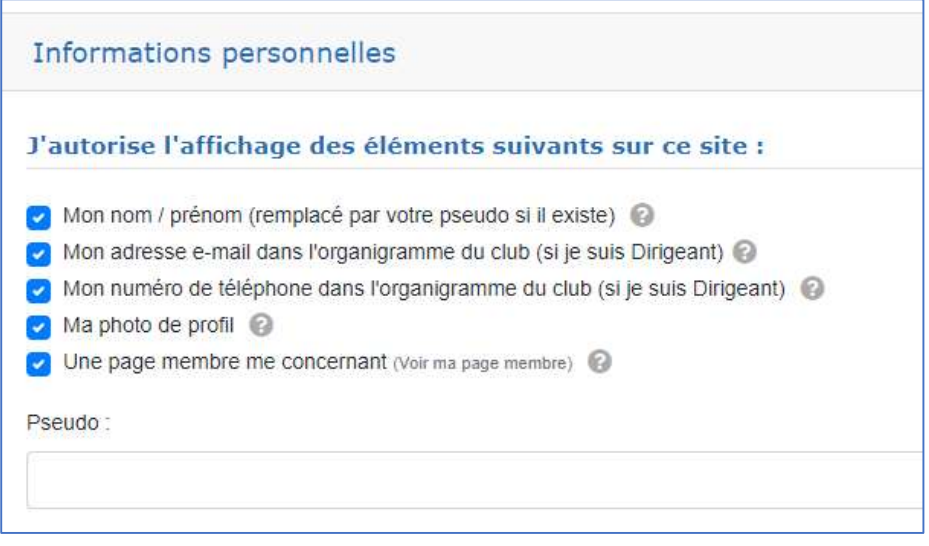

Vous pouvez choisir des options de contact (en principe nous n'avons pas de raison de vous contacter via le site, nous communiquons directement avec vous par e-mail perso ou téléphone) :

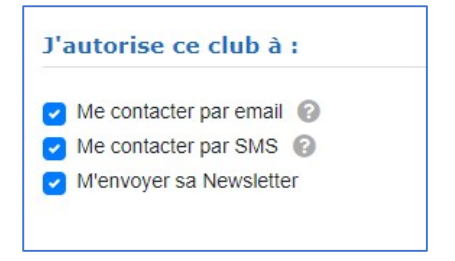

Pensez à bien enregistrer (bouton en haut à gauche) après changement de vos informations.

# Bonne navigation sur randonneurs-arbouans.sportsregions.fr !